## To view FORCASTED BALANCES as an employee:

Open Employee Self Service within the MyPack Portal.

Click on WolfTime

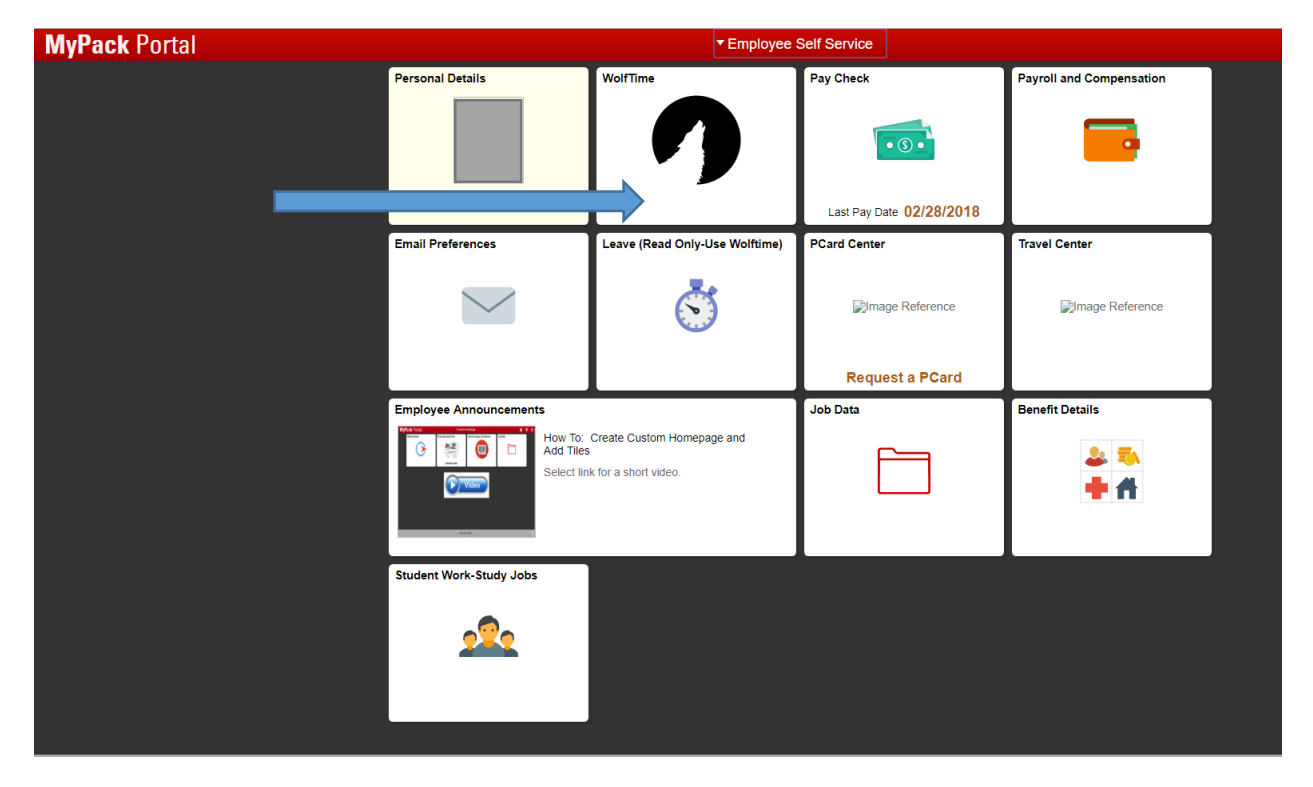

## Click on Absence Balances

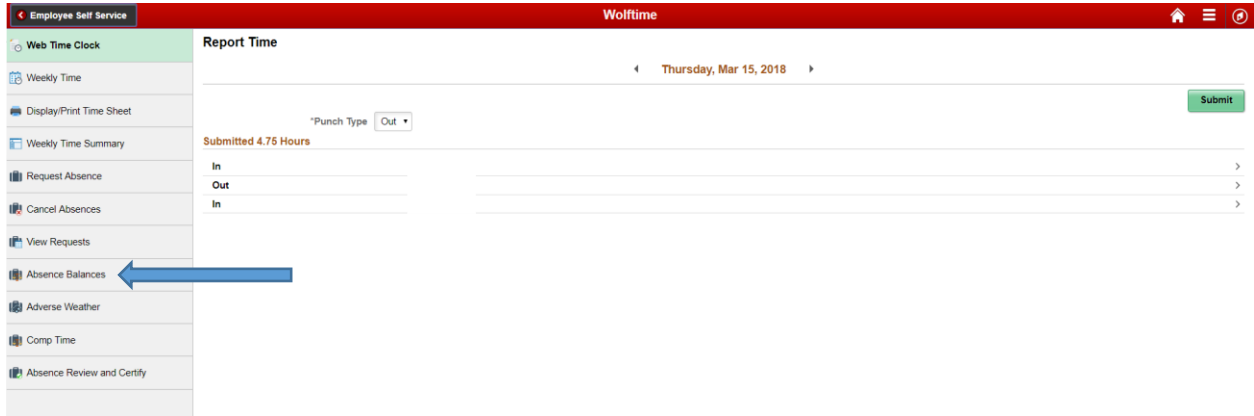

The balances on this page only include approved actions and accruals as of the "Balance as of Date"

To see balances for future dates that include pending actions as well as actions with future dates and future accrual, **Select "Forecast Balance".**

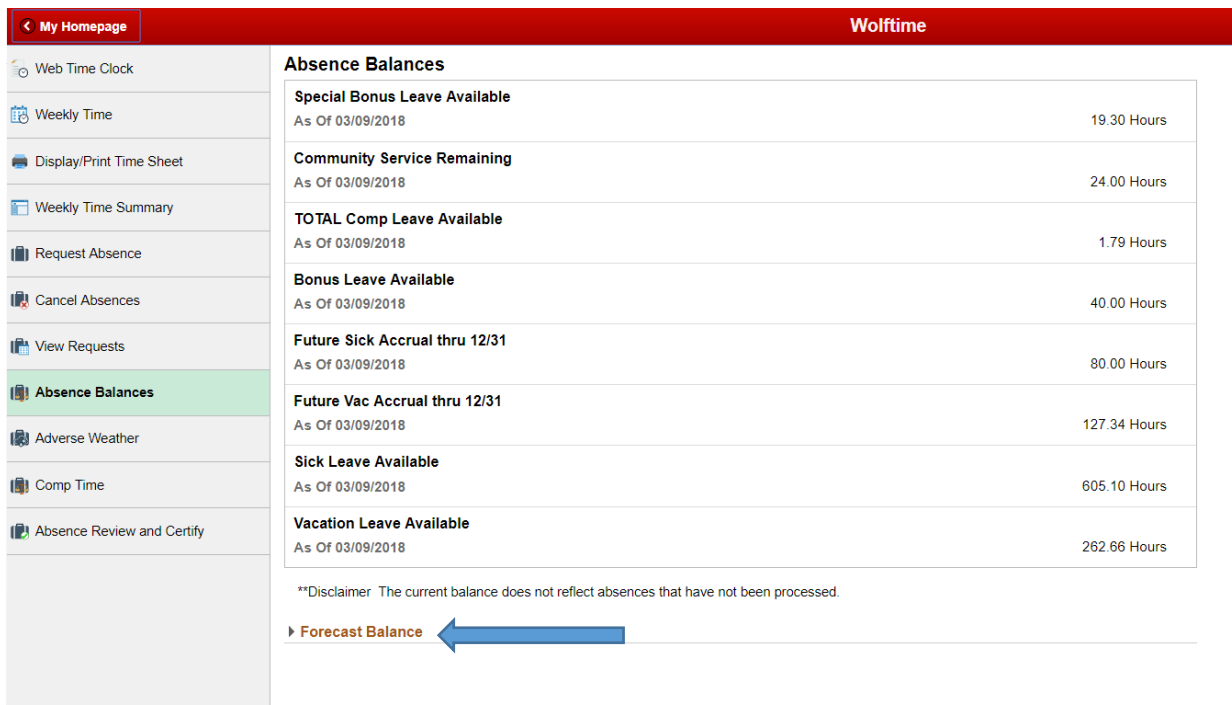

Choose the type of leave for which you would like to verify balances. These totals include any pending future actions for leave taken and any accruals of leave that will happen between now and the "As of Date" you enter.

Enter the termination date into the "As of Date" field.

## NOTES:

*"Annual Leave or Comp"* will show the forecasted balance for ANNUAL LEAVE only.

*"Comp time Balance"* will show the forecasted balance for COMP TIME only.

"*Sick Leave"* will show the forecasted balance for SICK LEAVE only.

Note: Since Bonus Leave and Special Bonus Leave do not accrue over time, you cannot select these in the "Forecast Balance". To calculate balances for Bonus Leave and/or Special Bonus Leave, click on Absence Balances and view the "Balance as of" column and subtract out any actions that were entered for days AFTER the "as of" date.

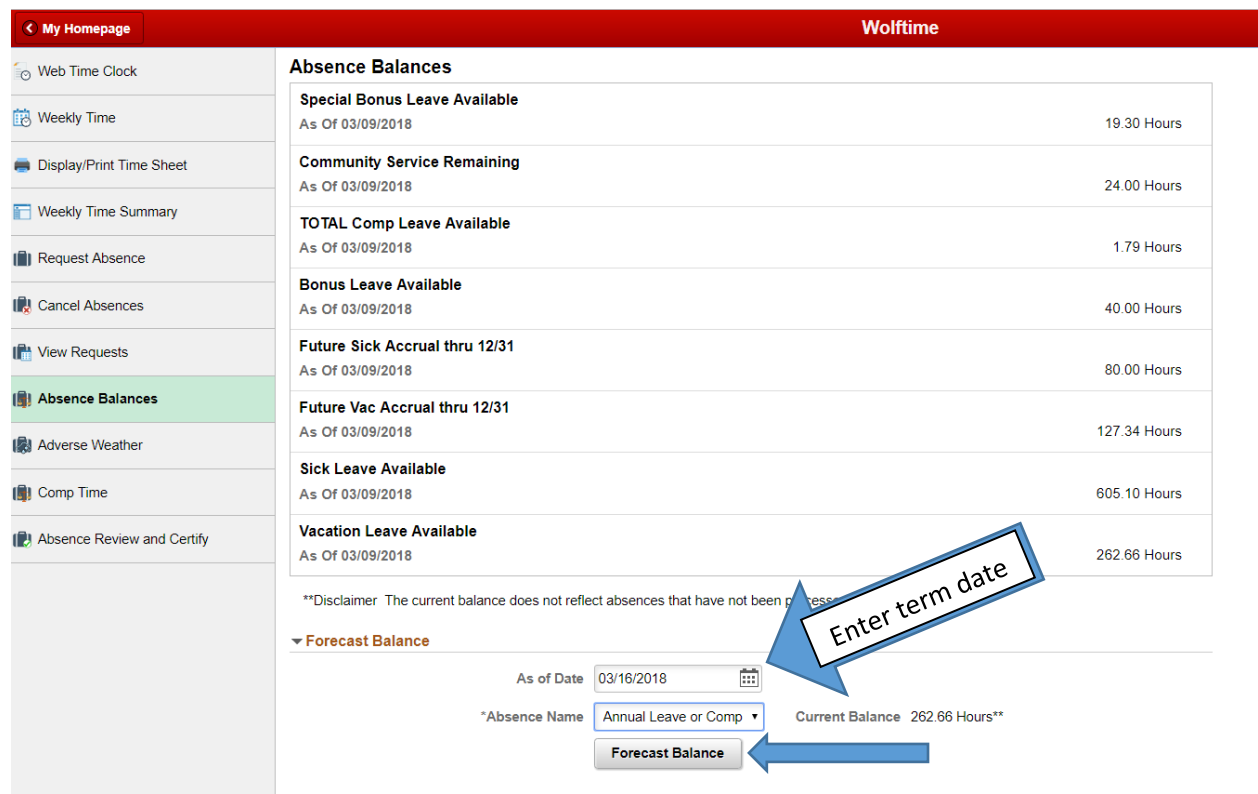

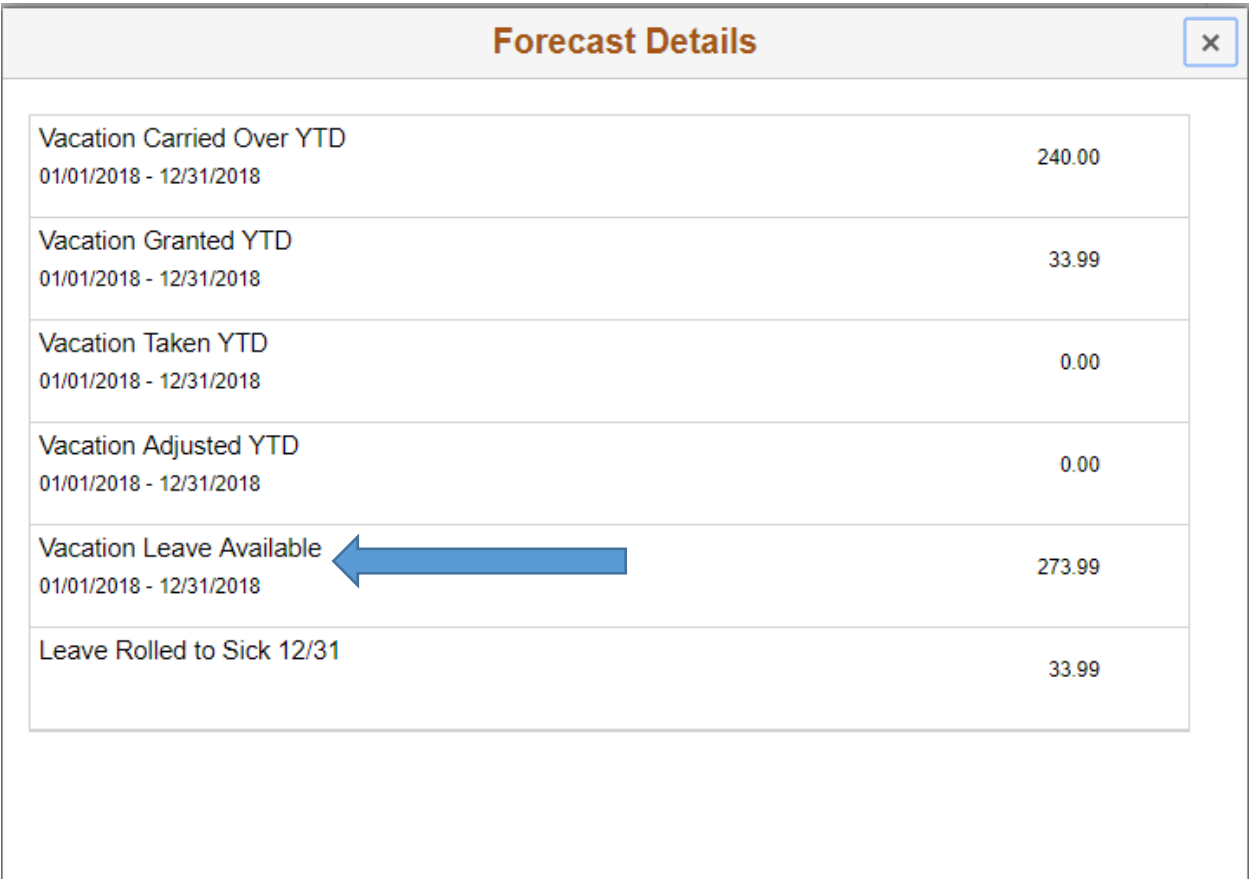